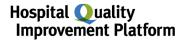

# How to Upload Healthcare-Associated Infection Data into the Hospital Quality Improvement Platform

## **Background:**

To explore your hospital's healthcare-associated infections (HAIs) performance, you just need to join HQI's National Healthcare Safety Network (NHSN) group so we can import your hospital's HAI data into the Hospital Quality Improvement Platform. This step takes about 10 minutes, only needs to be completed one time for the quarterly data uploads to occur automatically moving forward, and does not involve concerns about Protected Health Information (PHI) because the requested data are deidentified.

Your hospital is probably already a member of NHSN for purposes of providing data for various Centers for Medicare and Medicaid Services (CMS) <u>Quality Programs</u> (e.g., the <u>Hospital Inpatient Quality Reporting Program</u>). By joining our group you will be able to compare your quarterly standardized infection ratios (SIRs) for the following HAIs over time to peer hospitals and statewide or national benchmarks:

- 1. Central line-associated bloodstream infection (CLABSI)
- 2. Catheter-associated urinary tract infection (CAUTI)
- 3. Ventilator-associated events (VAE) total
- 4. Infection-related Ventilator-Associated Complications (IVAC) Plus
- 5. Clostridium difficile Infection (CDI) Laboratory-Identified Events
- 6. Methicillin-resistant Staphylococcus aureus (MRSA) Bacteremia Laboratory-Identified Events
- 7. Surgical site infection (SSI) up to 39 different procedures

Additionally, the specific HAIs used in CMS' <u>Hospital Acquired Condition Reduction Program</u> (HACRP) will be uploaded into the platform for purposes of estimating your hospital's likely performance for this program. As such, HQI pulls NHSN data following the <u>Reporting Requirements and Deadlines in NHSN per CMS Current & Proposed Rules for Acute Care Facilities that participate in CMS Hospital IQR Program</u>:

| Infection Type      | NHSN          | Jan                | Feb    | Mar    | Apr           | May     | Jun           | Jul   | Aug           | Sep | Oct    | Nov      | Dec |
|---------------------|---------------|--------------------|--------|--------|---------------|---------|---------------|-------|---------------|-----|--------|----------|-----|
| CLABSI, CAUTI, CDI, | Report period | Jan 1              | –Mar 3 | 1      | Apr 1         | –Jun 30 |               | Jul 1 | –Sep 30       | )   | Oct 1  | .–Dec 31 | _   |
| MRSA, SSI, VAE/IVAC | Due date      | Aug 15 of the same |        | e same | Nov 15 of the |         | Feb 15 of the |       | May 15 of the |     |        |          |     |
|                     |               | year               |        |        | same          | year    |               | follo | wing ye       | ear | follov | ving yea | ar  |

The instructions in this document tell you how to join HQI's NHSN group so your hospital's data will be uploaded into the Hospital Quality Improvement Platform and you can then take advantage of the platform's various HAI-based analytics.

#### **Before you Start:**

- 1. Identify your hospital's <a href="NHSN Facility Administrator">NHSN Facility Administrator</a>, which typically the hospital infection preventionist. This is the only person at your hospital with the ability to "confer rights to groups" (i.e., join our NHSN group) in the Centers for Disease Control and Prevention's (CDC) Secure Access Management Services (SAMS) <a href="Partner Portal">Partner Portal</a>. If the infection preventionist is not your NHSN Facility Administrator (or you do not know who it is), contact your infection control department and ask "Who does our infection reporting to NHSN for our hospital?" If all else fails, you can also contact NHSN Support (<a href="https://nhsn@cdc.gov">nhsn@cdc.gov</a>) and ask them.
- 2. Once you've identified your hospital's NHSN Facility Administrator, ask them follow the instructions on the following pages to complete Tasks A and B:

- A. Join the HQI NHSN group
- B. Review and approve HQI's "Confer Rights Patient Safety" template

## Instructions for Step A: Joining the HQI NHSN Group

 Log into CDC <u>SAMS Partner Portal</u> using the username and password supplied by NHSN.

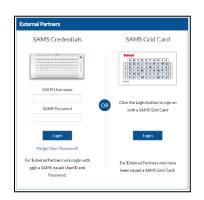

 On the Welcome to the NHSN Landing Page, select Patient Safety in the Select Component dropdown box and select your hospital in the Select Facility/Group dropdown box.

Then click the **Submit** button.

- 3. In the left hand column, click **Group**, and then **Join**. This will take you to the **Memberships** screen.
- 4. On the Memberships screen enter 56370 in the Group ID box and Drive2zero2020! (including the exclamation mark) in the Group Joining Password box. Then click the Join Group button.

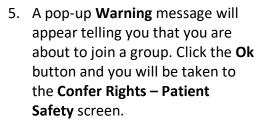

**Continue with the instructions for Step B** (next page) to confer rights and permit HQI to receive your HAI data.

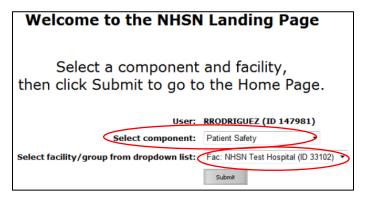

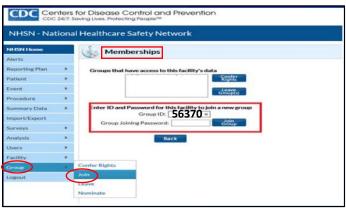

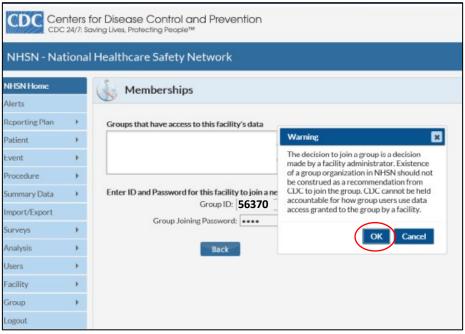

2 Rev. 05122021

## Instructions for Step B: Review and Approve HQI's "Confer Rights – Patient Safety" Template

On the **Confer Rights – Patient Safety** screen you can review the specific HAI data elements, timeframes, and locations/settings that HQI is requesting access to as a member of our NHSN Group.

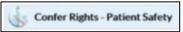

- 1. In the section titled **General**, HQI is requesting to access as a member of our NHSN group:
  - A. Patient: Without Any Identifiers
  - **B.** Monthly Reporting Plan
  - C. Data Analysis
  - D. Facility Information

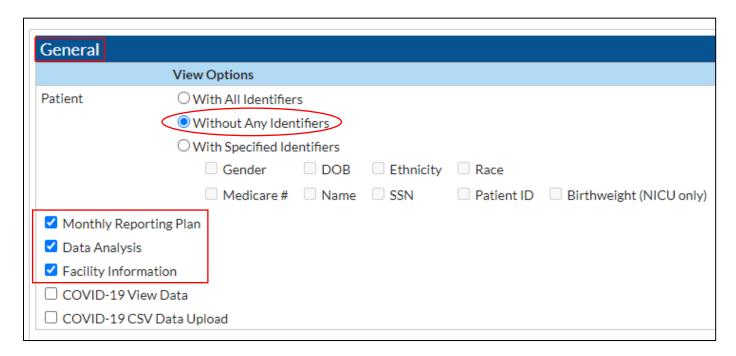

1. In the Surveys section, HQI is requesting to access to Hospital Survey Data from 2015 to present:

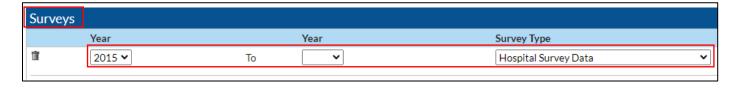

2. In the **Infections and Other Events (Not specific to MDRO/CDI)** section, HQI is requesting 2015 to present data for the four types of HAIs shown below in the indicated location/setting:

| Time Frame          | Location/Setting     |                         | Infection/Event                      |
|---------------------|----------------------|-------------------------|--------------------------------------|
| Jan 2015 to present | Location Type: (ALL) | Location: (ALL)         | BSI - Bloodstream Infection (CLA)    |
| Jan 2015 to present | Procedures: (ALL)    | Setting: IN (inpatient) | SSI - Surgical Site Infection        |
| Jan 2015 to present | Location Type: (ALL) | Location: (ALL)         | UTI - Urinary Tract Infection (Cath) |
| Jan 2015 to present | Location Type: (ALL) | Location: (ALL)         | VAE - Ventilator-Associated Event    |

3 Rev. 05122021

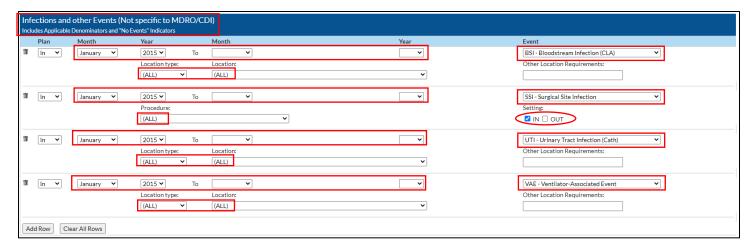

*Note*: You can ignore any error message that appears under <u>Your Locations</u> indicating that "No locations meet criteria," which just means your facility has no mapped locations for the location requested.

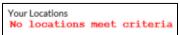

3. In the **Antimicrobial Use and Resistance** section, there are no selections made because HQI is not requesting access to any of these data at this time.

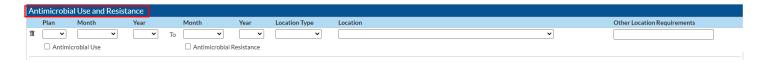

4. In the MDRO/CDI Events, Process and Outcome Measures section, HQI is requesting 2015 to present data for the two types of infections shown below for all facility-wide inpatient locations:

| Infection Location Type Locat |         | Location  | Event Type                    | Time Frame          |  |  |
|-------------------------------|---------|-----------|-------------------------------|---------------------|--|--|
| A. CDIF - C. difficile        | FACWIDE | FacWIDEIn | LabID (laboratory-identified) | Jan 2015 to present |  |  |
| B. MRSA - MRSA                | FACWIDE | FacWIDEIn | LabIDBId (blood events only)  | Jan 2015 to present |  |  |

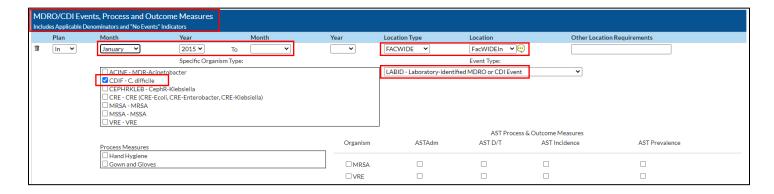

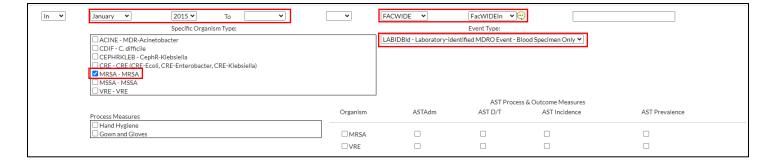

*Note*: Location Type FACWIDE and Location FacWIDEIn, all adult/pediatric emergency departments and 24-hour observation areas are automatically included in the template for both CDIF and MRSA.

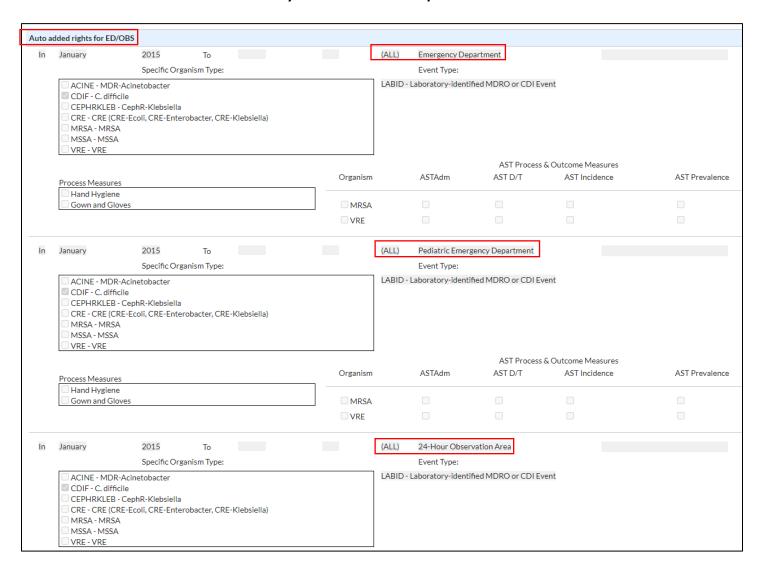

5. Finally, click the **Accept** button at the bottom of the page. **You will receive a** message indicating that you have successfully conferred data rights with the **HQI NHSN Group.** The group name in your message will be **HQI (56370)**.

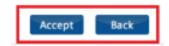

If you have any questions, or problems, or suggestions for improving this process, please email us at <a href="https://hquanter.ncg">hQIAnalytics@HQInstitute.org</a>

5 Rev. 05122021